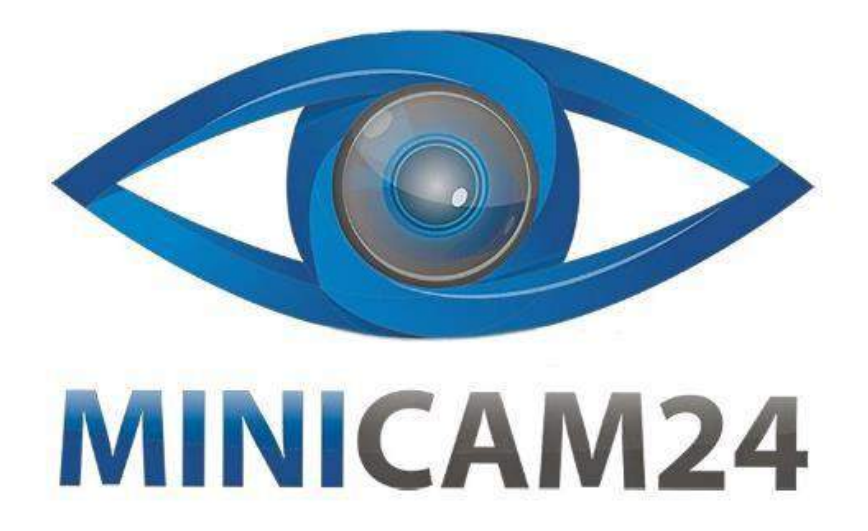

# РУКОВОДСТВО ПОЛЬЗОВАТЕЛЯ

# Микроскоп Inskam 306 HDMI, 1080P, 1000 крат

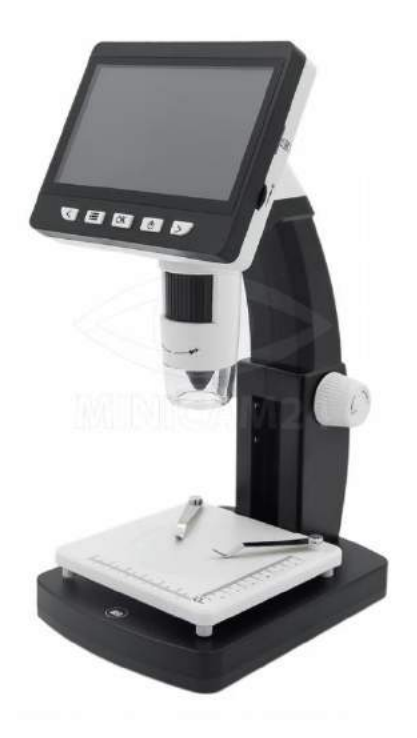

13.03.20 B 1.0

minicam24.ru

# СОДЕРЖАНИЕ

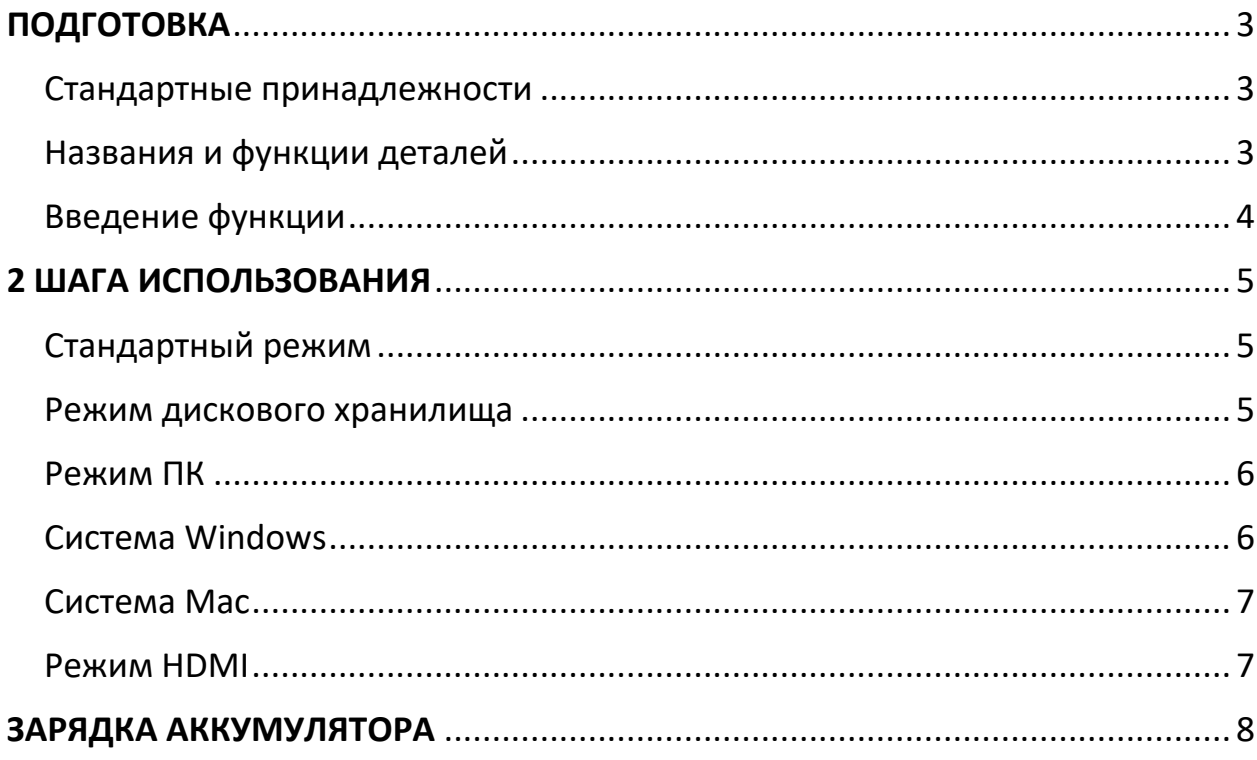

# **ПОДГОТОВКА**

#### <span id="page-2-1"></span><span id="page-2-0"></span>**Стандартные принадлежности**

- 1. Цифровой ЖК-микроскоп
- 2. Кабель USB
- 3. Биологический срез
- 4. Чистящая ткань
- 5. Руководство по эксплуатации

## <span id="page-2-2"></span>**Названия и функции деталей**

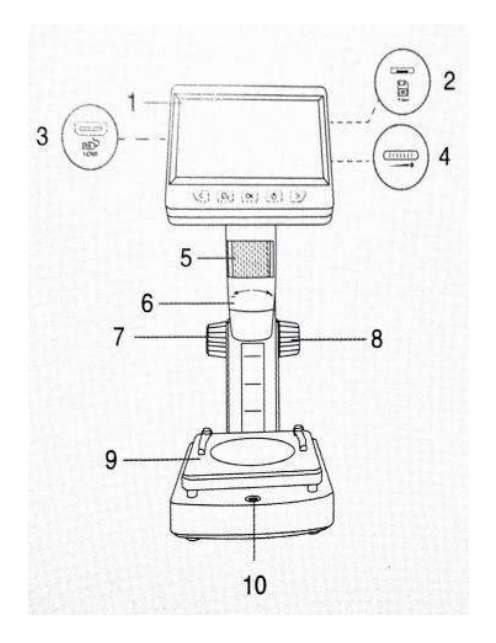

- 1. 4,3-дюймовый ЖК-дисплей
- 2. Слот для карты MicroTF
- 3. Интерфейс HDMI
- 4. Светорегулятор яркости
- 5. Колесо фокусировки (Колесо B)
- 6. Трубка микроскопа
- 7. Колесо C

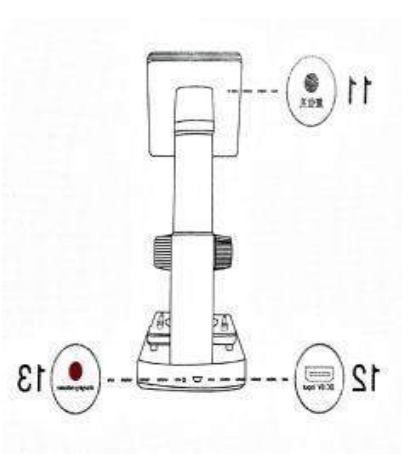

- 8. Колесо A
- 9. Стадия объекта
- 10. Кнопка захвата
- 11. Отверстие сброса
- 12. DC 5V
- 13. Индикатор зарядки

## <span id="page-3-0"></span>**Введение функции**

1.Слот для карты MicroTF; Поддержка карт MicroTF (не оснащенных данным устройством) до 32 ГБ, включая FAT, FAT32 двух форматов файлов.

- 2. Micro USB: источник питания постоянного тока 5 В и передача данных.
- 3. Интерфейс HDMI высокой четкости: HDMI видео передачи.
- 4. Включение / выключение питания: кратковременно нажмите кнопку питания, чтобы войти в режим воспроизведения файлов, нажмите и удерживайте выключатель аппарата.
- 5. Фотография: короткое нажатие, чтобы сделать фотографию, длительное нажатие на видео, затем нажмите один раз, чтобы остановить запись.
- 6. Настройка меню: Короткое нажатие для входа на страницу меню. Здесь вы можете установить язык / яркость ЖК-дисплея / дату и время / экранную заставку / частоту питания / формат / настройку Derault / версию FW.
- 7. Увеличение / вправо: режим фото, короткое нажатие для увеличения, другие режимы, перемещение вверх или влево.
- 8. Уменьшение / Влево: режим фото, короткое нажатие для уменьшения, другие режимы, перемещение вниз или вправо.
- 9. Подтверждение: короткое нажатие для подтверждения, длительное нажатие для поворота.

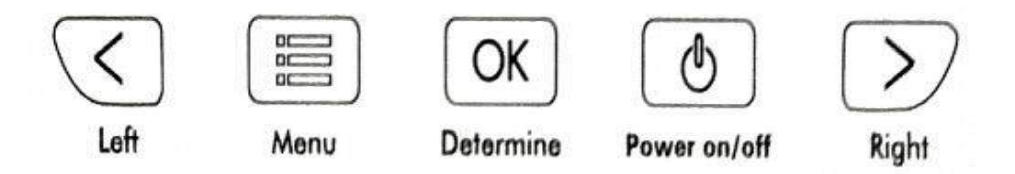

10. Регулировка яркости светодиода: усилить свет вверх, ослабить свет вниз.

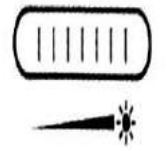

11. Колесо регулировки фокуса: поверните это колесо, чтобы настроить четкое изображение, 50x и 1000x два четких интерфейса.

# **2 ШАГА ИСПОЛЬЗОВАНИЯ**

## <span id="page-4-1"></span><span id="page-4-0"></span>**Стандартный режим**

1. Вставьте карту MicroTF (не входит в комплект данного устройства) в слот для карты MicroTF; осторожно нажимайте до тех пор, пока карта не будет заблокирована (Примечание. Для записи и хранения изображений и видео необходимо вставить карты MicroTF).

2. Длительное нажатие кнопки включения / выключения. Включите устройство. 3. Поместите объект наблюдения на сцену объекта, поверните колесо A, чтобы приблизить объект к трубке микроскопа.

4. Поверните колесо B влево и вправо, чтобы получить точную фокусировку.

5. Когда будет достигнут четкий фокус, поверните Колесо C по часовой стрелке, чтобы зафиксировать объект.

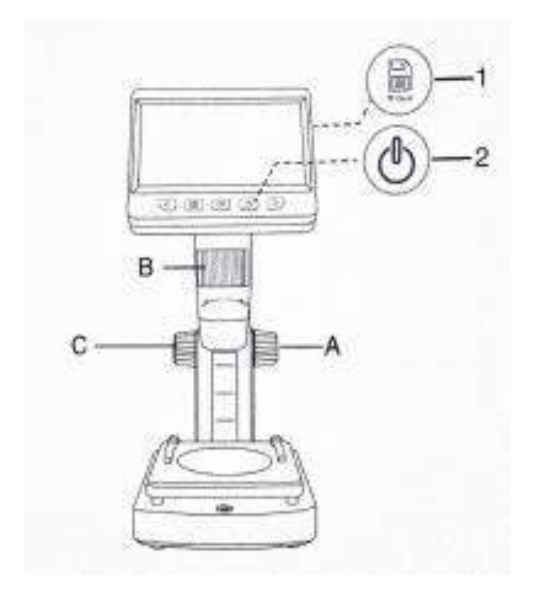

#### <span id="page-4-2"></span>**Режим дискового хранилища**

Подключите микроскоп к компьютеру с помощью USB-кабеля, включите устройство, выберите режим «запоминающего устройства» и просмотрите сохраненные фотографии и видео на вашем компьютере.

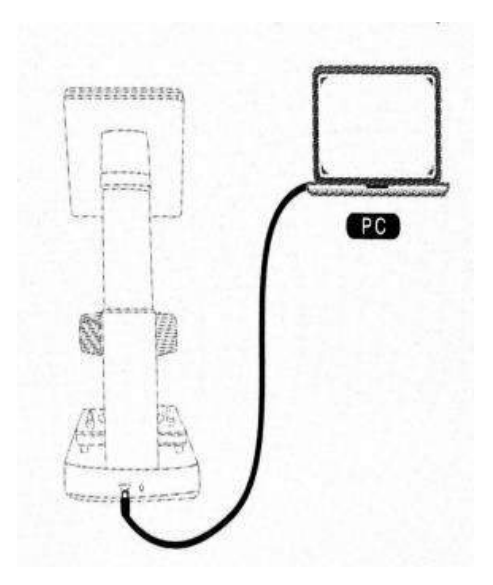

### <span id="page-5-0"></span>**Режим ПК**

Примечание. Функция кнопки устройства больше не активна при работе в режиме ПК.

#### <span id="page-5-1"></span>**Система Windows:**

A. Загрузите и установите компоненты по ссылке ниже: www.inskam.com/download/camera.zip

B. Включите устройство и подключите устройство и компьютерный терминал с помощью кабеля для передачи данных, выберите режим камеры ПК.

C. Откройте «Smart Camera», нажмите на устройство в настройках, как показано ниже.

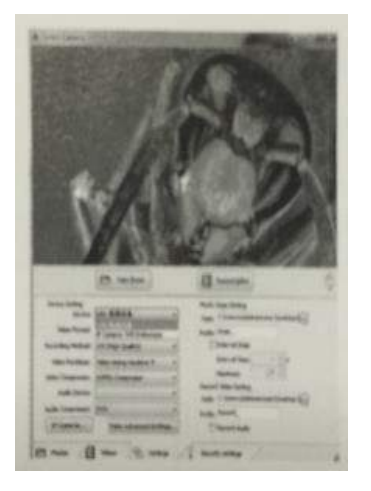

(Конкретные настройки параметров могут относиться к содержанию изображения)

## <span id="page-6-0"></span>**Система Mac:**

1.В каталоге «Приложения» окна Finder найдите приложение под названием Photo Booth

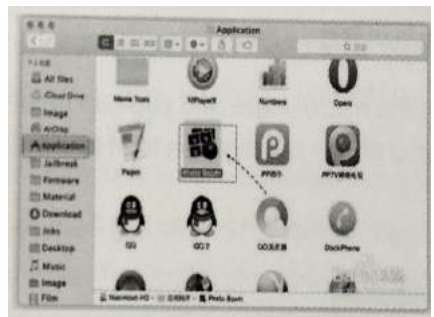

2. Подключите USB-кабель к порту USB 2.0 компьютера, подключите и включите устройство и выберите режим PC Camera на интерфейсе.

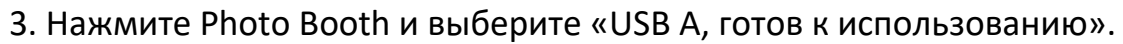

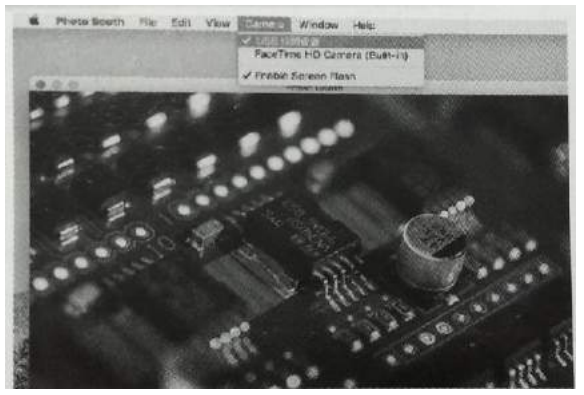

Примечание:

При использовании компьютера

- 1. Устройство не отображает изображения, и кнопки устройства не могут быть использованы.
- 2. Максимальное разрешение 720P

## <span id="page-6-1"></span>**Режим HDMI**

Пожалуйста, перед использованием отсоедините кабель VGA монитора компьютера и подключите его к кабелю HDMI HD (это устройство не оборудовано, приобретите кабель мини HDMI HD).

Включите микроскоп, и вы сможете наблюдать изображение, которое вы видите. в режиме реального времени на дисплее HD.

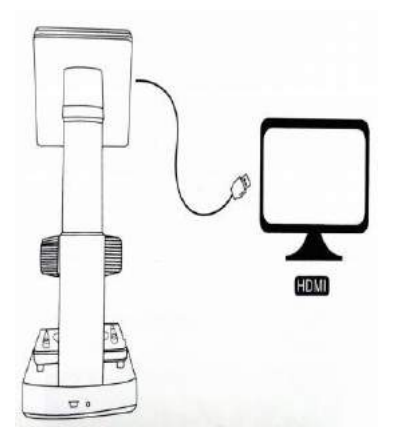

# **ЗАРЯДКА АККУМУЛЯТОРА**

<span id="page-7-0"></span>1. Для зарядки устройства используйте адаптер питания 5 В 1A. Когда батарея заряжается, индикатор зарядки в нижней части устройства будет красным.

2. После того, как аккумулятор полностью зарядится, индикатор зарядки погаснет, а вилка будет отключена. Весь процесс зарядки занимает около 4 часов.

3. После полной зарядки вы можете использовать микроскоп непрерывно до 4 часов.

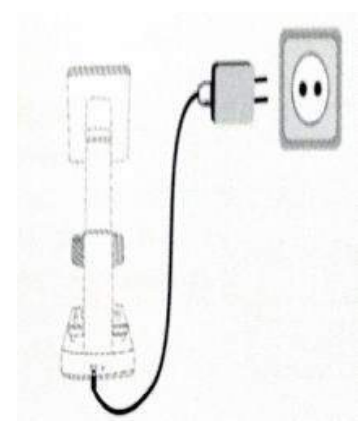

4. Когда батарея разряжена, в нижнем левом углу панели будет отображаться индикатор низкого заряда батареи (как показано ниже), светодиод будет слабее и качество изображения будет ухудшаться. Затем необходимо зарядить адаптер питания и подключить его к аккумулятору для зарядки (Примечание. Для нормальной работы время зарядки должно быть не менее 1 часа или более).

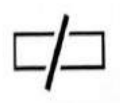

# **Приятного использования!**

Сайт: **minicam24.ru**  E-mail: info@minicam24.ru Товар в наличии в 120 городах России и Казахстана Телефон бесплатной горячей линии: **8(800)200-85-66**